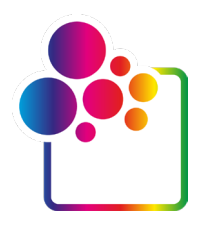

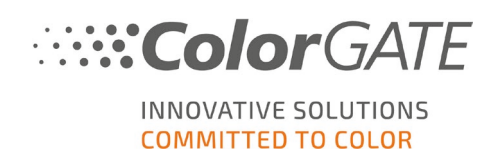

## **COLORGATE PRINTING SOFTWARE**

# **RELEASE NOTES V23 BUILD 15040**

## **8. Mai 2023**

**THILINE** 

īΠ

WITHI

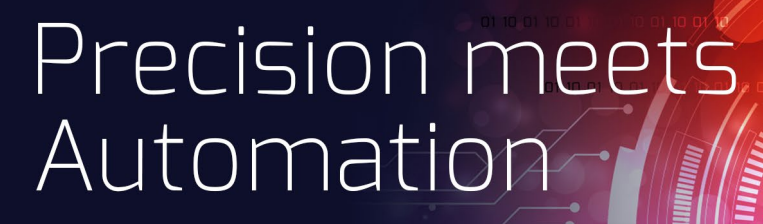

© 05/2023 ColorGATE Digital Output Solutions GmbH

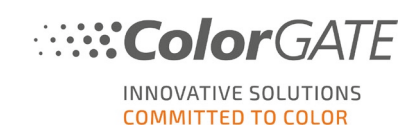

## Inhaltsverzeichnis

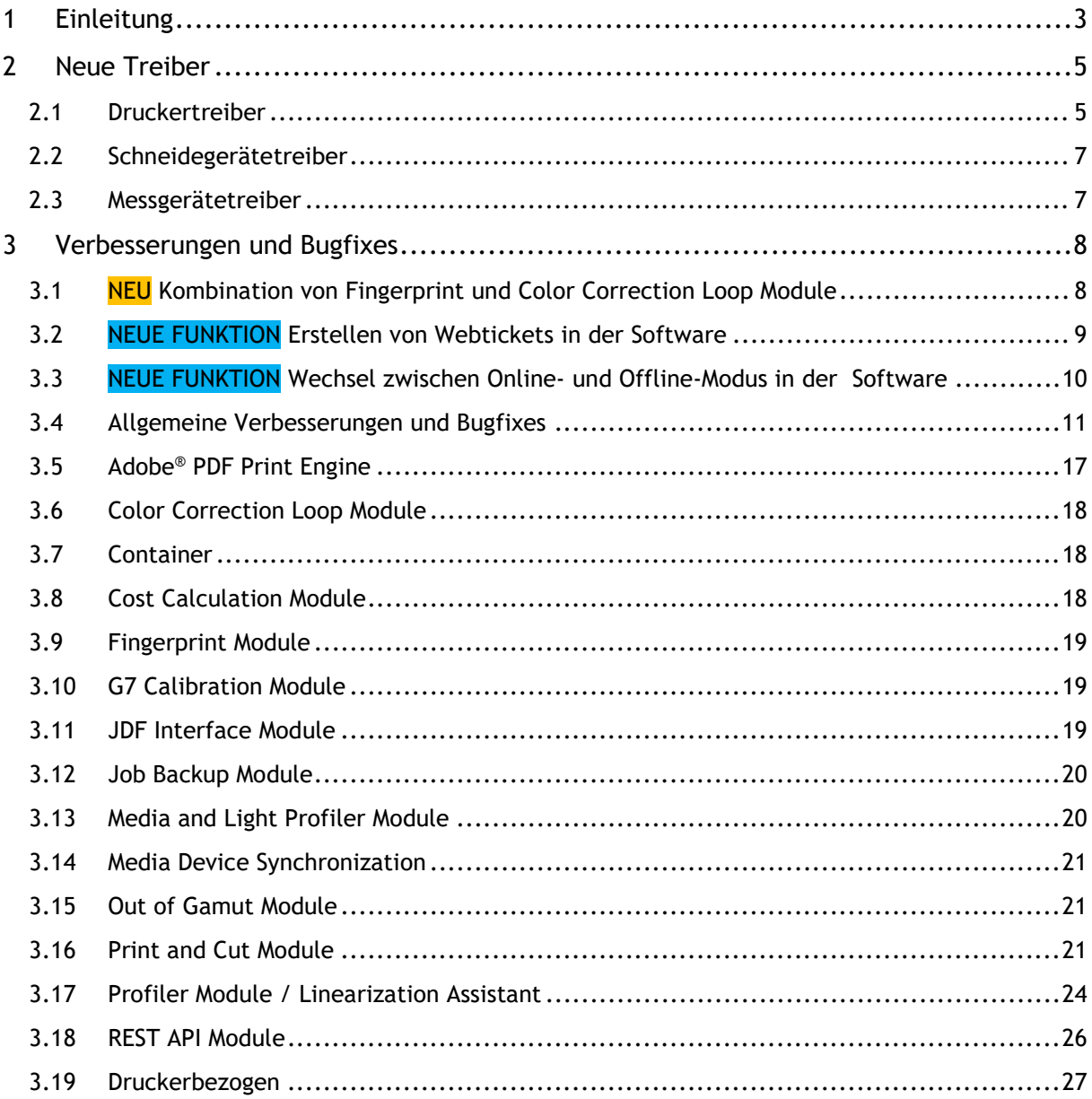

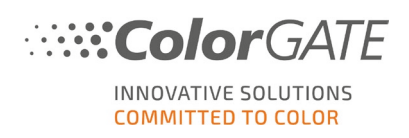

## <span id="page-2-0"></span>**1 Einleitung**

Dieses Dokument beschreibt die Änderungen und Verbesserungen seit Productionserver 22.10 Build 14029. Das Upgrade auf Version 23 enthält neue Funktionen, wesentliche Verbesserungen und Erweiterungen bereits existierender Module/Funktionen sowie Bugfixes.

Neben den Anwendungen für Commercial Printing sind hier auch teilweise Neuerungen für Industrial Productionserver-Produkte beschrieben.

Bei den einzelnen Änderungen ist aufgeführt, ob es sich um eine komplett neue Funktion, Neuerung innerhalb einer bestehenden Funktion oder einen behobenen Fehler (Bugfix) handelt:

**NEUE FUNKTION**: eine neue Funktion

**NEU**: eine Neuerung/Verbesserung einer bereits bestehenden Funktion

**ÄNDERUNG**: eine Änderung einer bereits bestehenden Funktion

**BUGFIX**: ein behobener Fehler

**Hinweis: Alle Kunden, die zum Stichtag 19.04.2023 über ein gültiges Value Pack verfügt haben, können kostenlos auf Version 23 updaten.**

**Bitte beachten Sie, dass Sie bei einem Upgrade von Version 22 oder früher zunächst unser Customer Service Team über** [cs@colorgate.com](mailto:cs@colorgate.com) **kontaktieren müssen, damit Ihre Lizenz aktualisiert wird. Erst danach können Sie die neue Version nutzen.**

Bitte beachten Sie zudem, dass ab Version 22 Microsoft Windows 8.1 und Microsoft Windows Server 2012 nicht mehr unterstützt werden.

## **Weitere Informationen**

Weitere Informationen zu Version 23 sind ebenfalls auf der Website zu finden: [www.colorgate.com](http://www.colorgate.com/)

Wenn Sie Informationen zu Verbesserungen und Bugfixes vorheriger Versionen wünschen, finden Sie in unserem Service & Support-Bereich die entsprechenden Release Notes (bitte beachten Sie, dass Sie als Benutzer registriert und angemeldet sein müssen, um darauf zugreifen zu können): <https://www.colorgate.com/support/de/download>

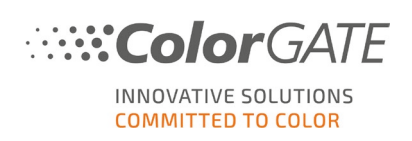

## **Highlights der Version 23**

• Unsere patentierte Fingerprint-Technologie kann nun mit dem Color Correction Loop Module kombiniert werden. Dieses leistungsstarke Doppel eröffnet neue Standardisierungsmöglichkeiten in Ihrem Druck-Workflow: Denn Farbabweichungen beim Nachdrucken von Aufträgen können damit messtechnisch erfasst und iterativ korrigiert werden. Dies macht es noch einfacher, die Farbe eines Nachdrucks an einen zuvor gedruckten Master anzupassen.

Zudem kann für die Messung der erforderlichen Targets nun jedes von ColorGATE unterstützte Messgerät verwendet werden, so dass dieser innovative Workflow zahlreichen Kunden zur Verfügung steht.

- Die Fingerprint-Technologie kann nun auch in PDF-basierten Workflows eingesetzt werden, denn Fingerprint Production Files lassen sich jetzt ebenso von PDF-Dateien erstellen.
- Webtickets können ab Version 23 komfortabel direkt aus der Software heraus erstellt und bearbeitet werden - ohne dass hierfür die Service- & Support-Site geöffnet werden muss. Zudem lassen sich Support-Info-Dateien automatisch einem Webticket zuweisen. Damit erreichen Sie unsere Support-Optionen noch schneller und unkomplizierter.
- Das REST API Module wurde grundlegend verbessert und um zahlreiche Funktionen erweitert: Unter anderem unterstützt die REST API jetzt das Erstellen und Bearbeiten von Containern, außerdem sind nun alle RIP-Einstellungen über REST zugänglich. Diese breite Palette an Funktionen, die jetzt über REST verfügbar sind, ermöglicht eine stärkere Automatisierung durch Tools außerhalb der ColorGATE Software.
- In Version 23 haben wir in verschiedenen Bereichen die Benutzerfreundlichkeit optimiert, so dass das Arbeiten mit der ColorGATE Software noch einfacher wird, zum Beispiel hier: Im Dialog "Modulinfo" werden nun alle in Ihrer Lizenz vorhandenen Module - auch die standardmäßig enthaltenen – angezeigt, so dass Sie jederzeit einen Überblick über die Bestandteile Ihrer Lizenz haben.

Mit dem Job Backup Module können jetzt mehrere Auftragssicherungen gleichzeitig ausgewählt und bei Bedarf auch gelöscht werden. Dies vereinfacht das Handling von Auftragssicherungen. Bei Softwarelizenzen können Sie nun direkt im Programm zwischen Online- und Offline-Nutzungsmodus wechseln - ohne dass hierfür ein Aufrufen der Service- & Support-Site nötig ist.

• Die Adobe PDF Print Engine steht nun in Version 6.1 zur Verfügung und enthält unter anderem auch eine neue Option zur Verwendung des bikubischen Algorithmus bei der Neuskalierung von Bildobjekten in PDF-Dateien.

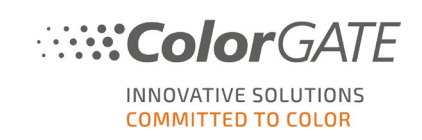

## <span id="page-4-0"></span>**2 Neue Treiber**

## <span id="page-4-1"></span>**2.1 Druckertreiber**

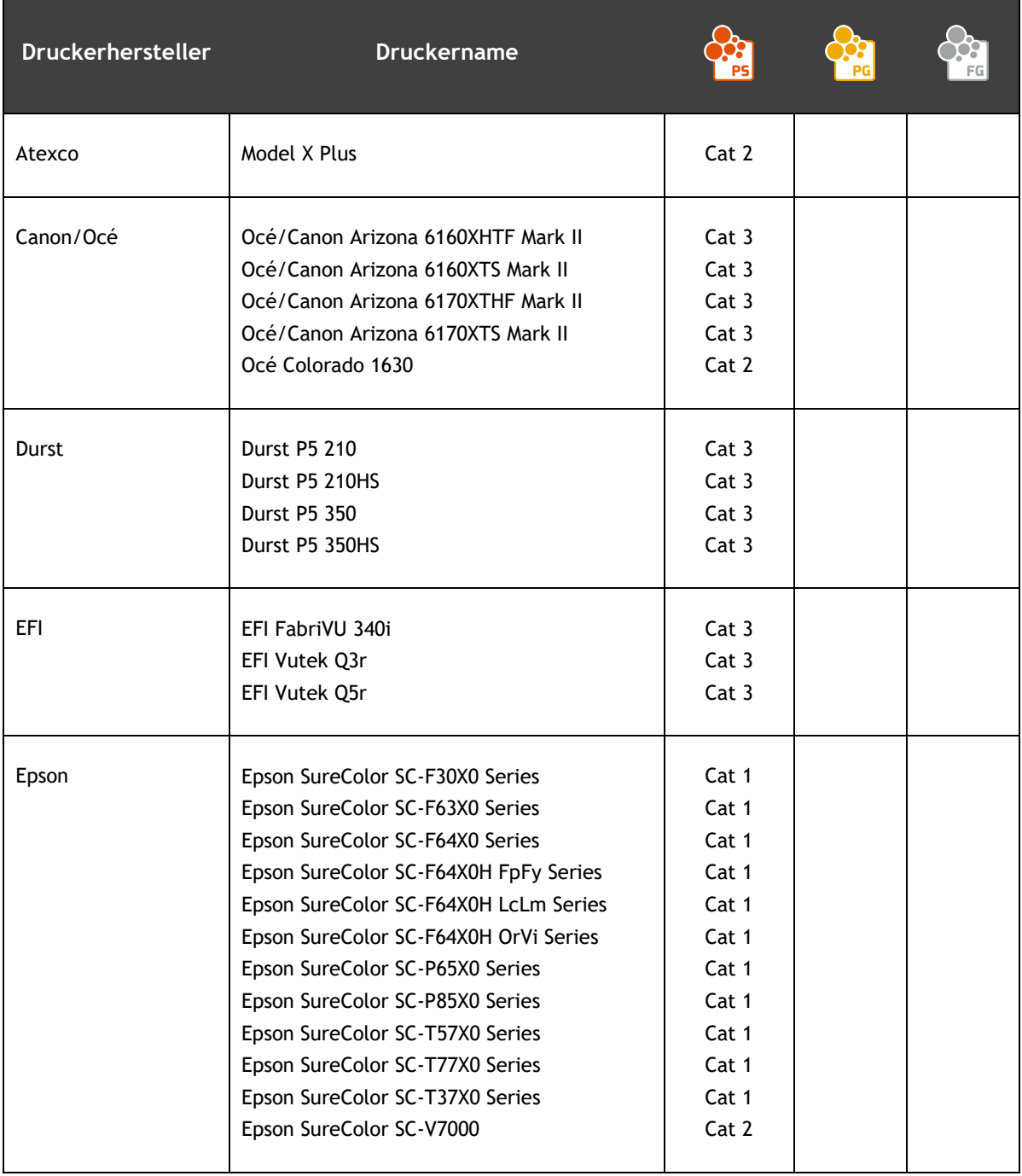

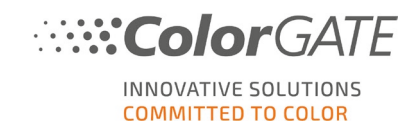

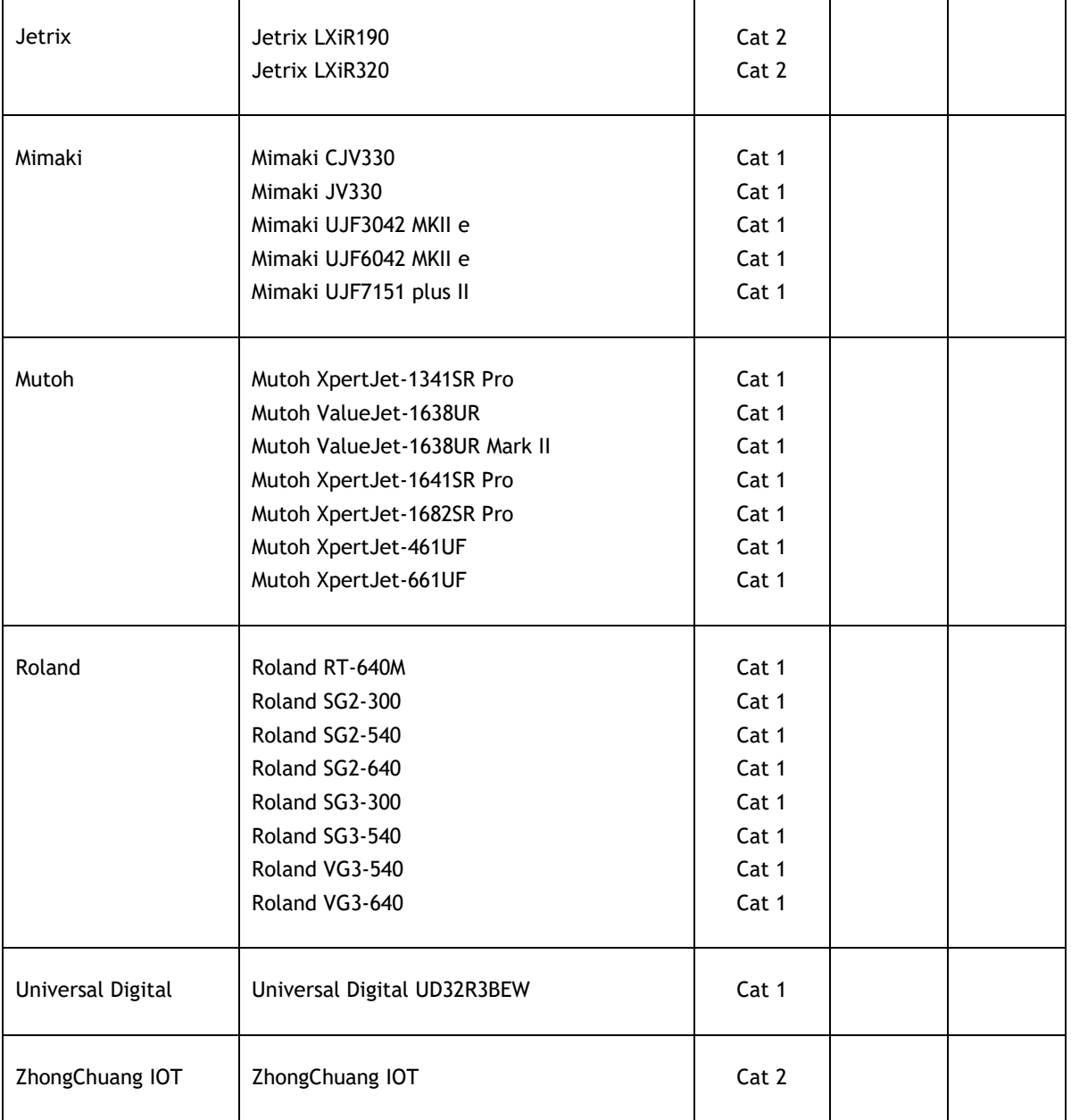

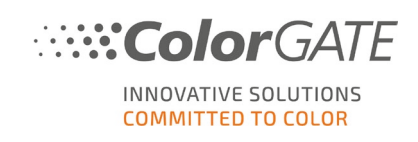

## <span id="page-6-0"></span>**2.2 Schneidegerätetreiber**

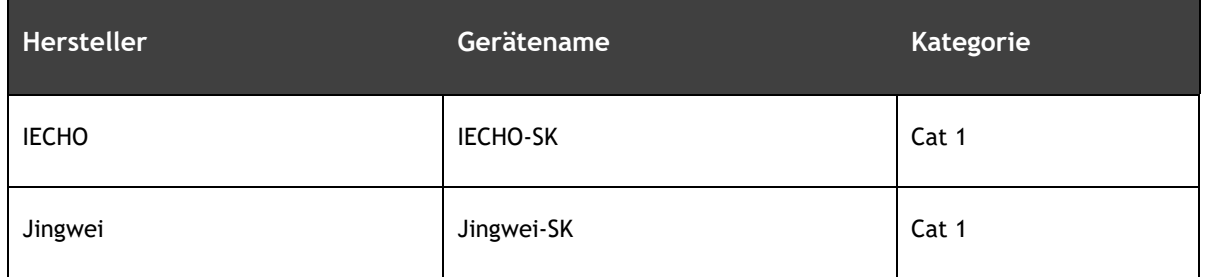

## <span id="page-6-1"></span>**2.3 Messgerätetreiber**

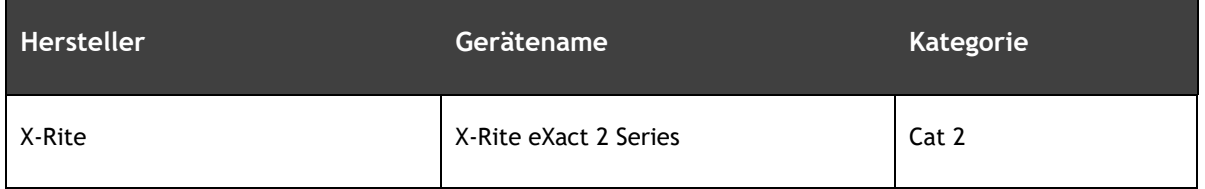

Die komplette Treiberliste befindet sich auf der [Website.](https://www.colorgate.com/de/service-support/ressourcen/unterstuetzte-geraete/drucker/) Treiber für Industrial Printing werden hier nicht aufgeführt.

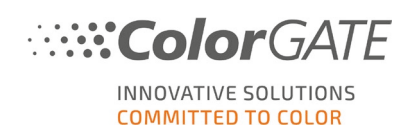

## <span id="page-7-0"></span>**3 Verbesserungen und Bugfixes**

## <span id="page-7-1"></span>**3.1 NEU Kombination von Fingerprint und Color Correction Loop Module**

Color Correction Loops können ab Version 23 auch auf Fingerprint Production Files angewendet werden. Durch diese Kombination unserer patentierten Fingerprint-Technologie mit dem Color Correction Loop Module wird es möglich, Farbabweichungen bei Nachdrucken messtechnisch objektiv zu erfassen und in einem automatisierten Prozess iterativ zu korrigieren, was eine effektive und zeitsparende Standardisierung bedeutet.

Zudem kann für die Messung der erforderlichen Targets nun jedes von ColorGATE unterstützte Messgerät verwendet werden, so dass dieser innovative Workflow zahlreichen Kunden zur Verfügung steht.

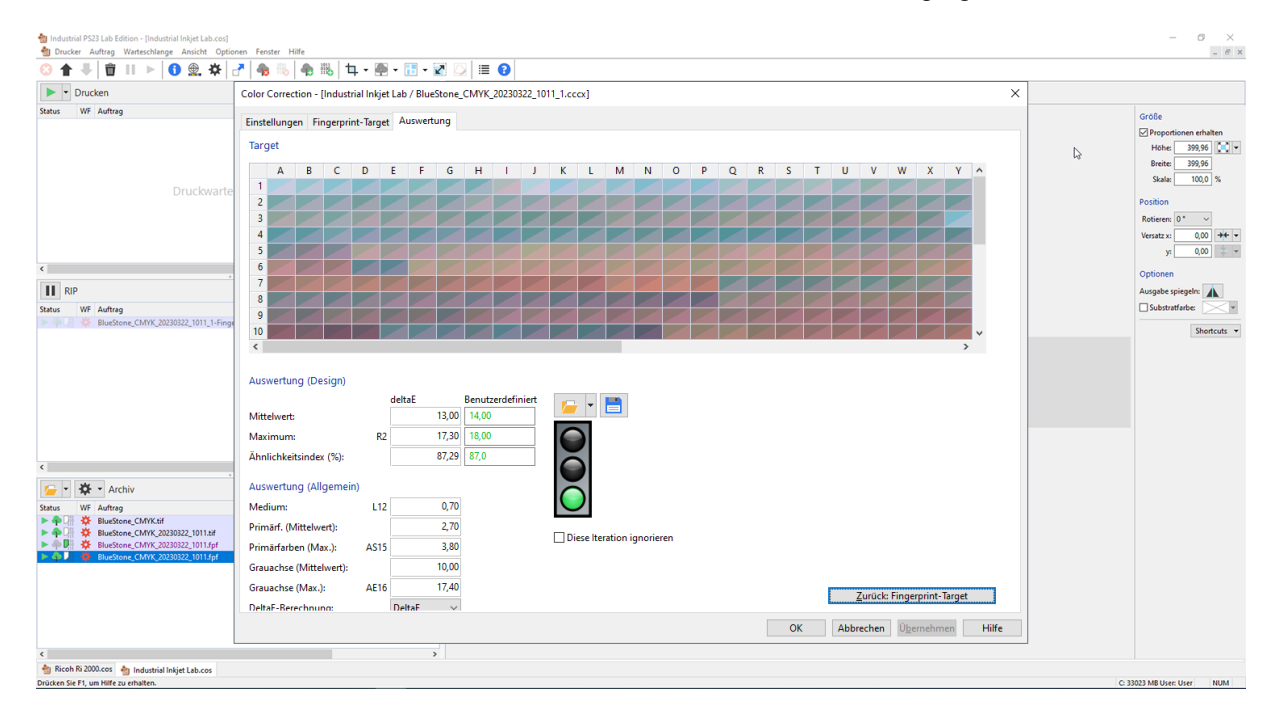

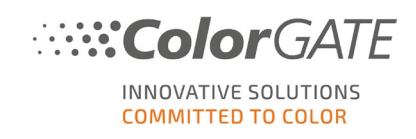

## <span id="page-8-0"></span>**3.2 NEUE FUNKTION Erstellen von Webtickets in der Software**

Das Webticket-System kann nun direkt aus der Software heraus geöffnet werden, wodurch die Benutzerfreundlichkeit erhöht und der Zugang zu den Support-Optionen erleichtert wird.

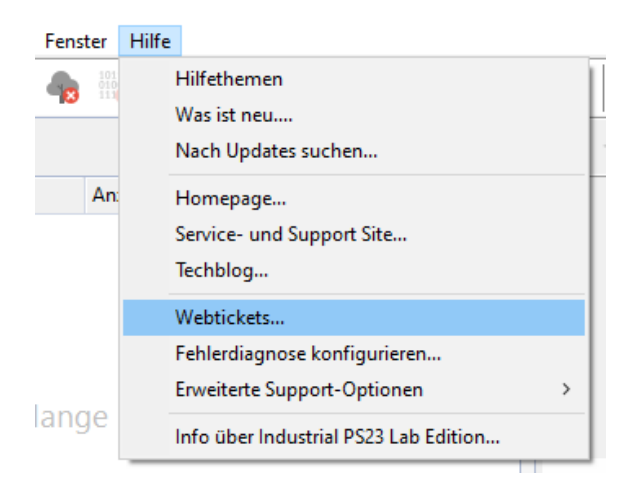

Somit können Webtickets erstellt und bearbeitet werden, ohne dass hierfür die Service- & Support-Site geöffnet werden muss.

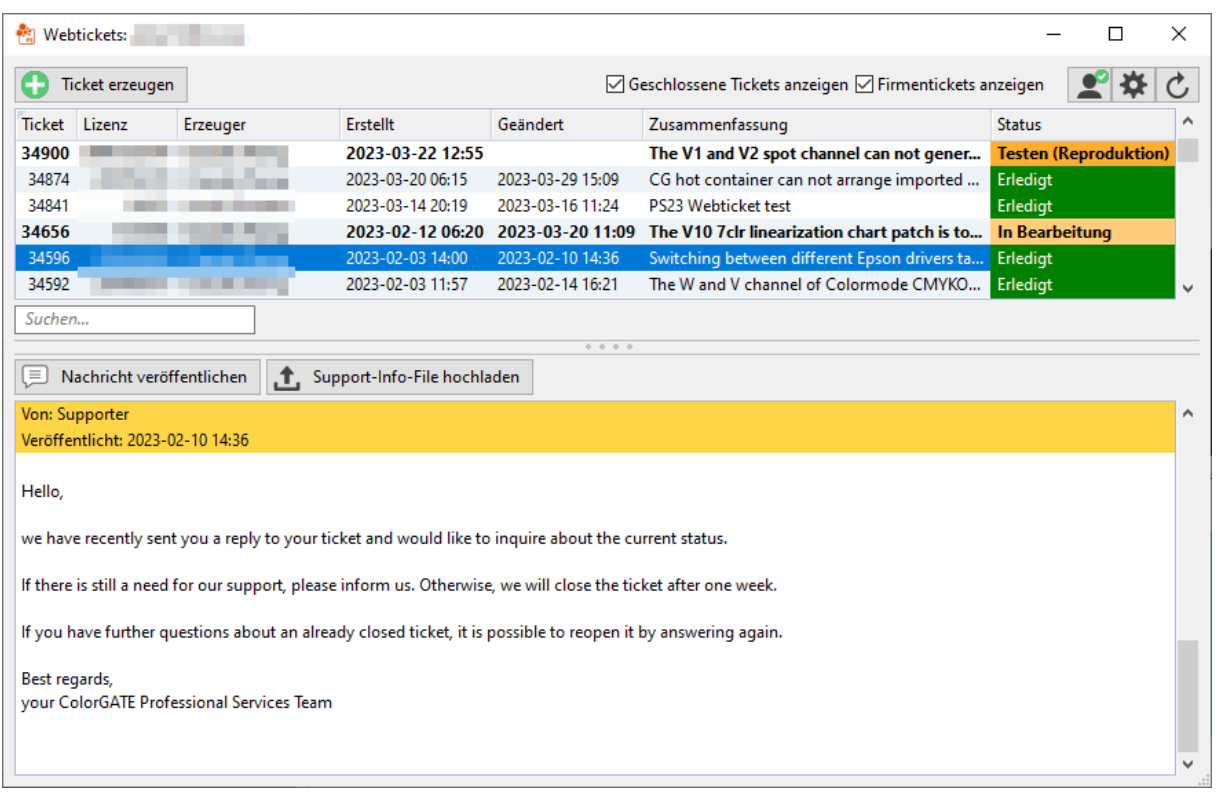

Alle Informationen, die für die Erstellung eines Webtickets nötig sind (wie z.B. Lizenznummer, verwendete Druckertreiber, Buildnummer) können direkt aus der Software entnommen werden und ein aufwendiges Hinund Herwechseln zwischen Software und Supportsite entfällt.

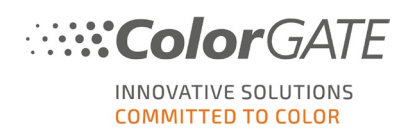

Zudem können Support-Info-Dateien nun komfortabel aus einem Webticket heraus erstellt werden und sind diesem dann automatisch zugewiesen.

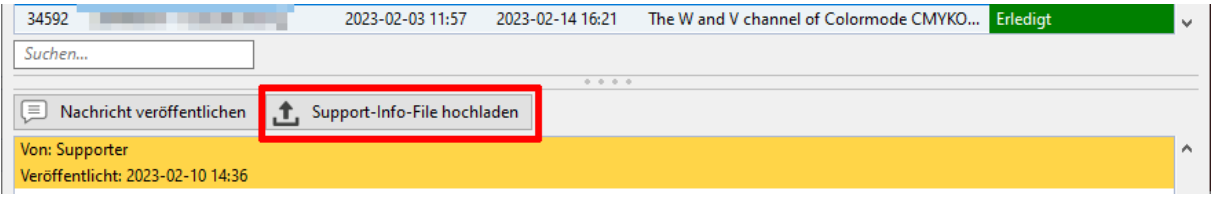

## <span id="page-9-0"></span>**3.3 NEUE FUNKTION Wechsel zwischen Online- und Offline-Modus in der Software**

Bei Softwarelizenzen ist es nun möglich, direkt im Programm zu sehen, ob die Lizenz im Online- oder Offline-Modus genutzt wird, und den Nutzungsmodus bei Bedarf zu ändern - ohne dass hierfür ein Aufrufen der Service & Support Site nötig ist.

Die entsprechende Option befindet sich unter "Optionen" > "Programmeinstellungen..." > Reiter "Allgemeines".

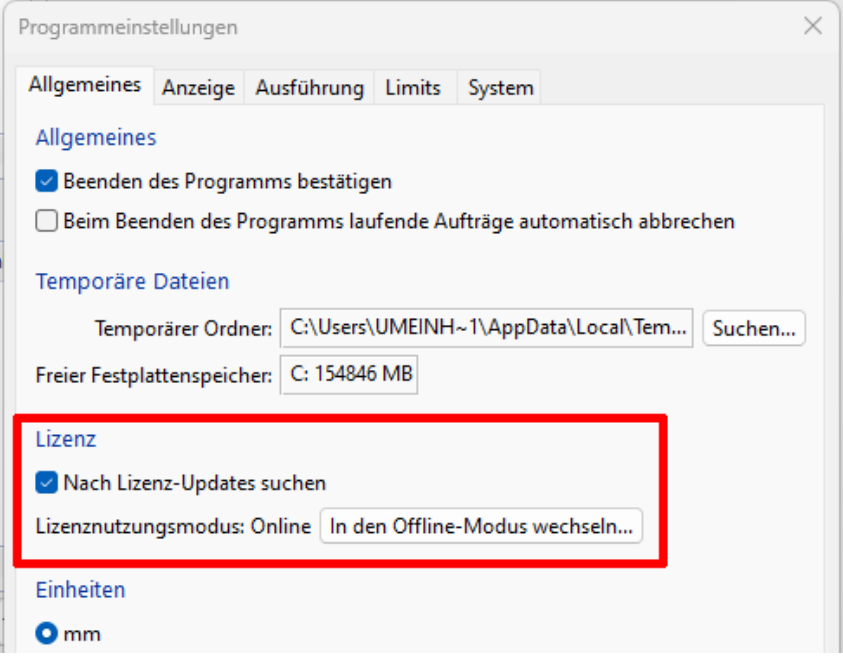

Bitte beachten Sie, dass Sie den aktuellen Nutzungsmodus einmalig durch Klicken auf "Prüfen..." abrufen müssen. Danach können Sie den Modus ändern.

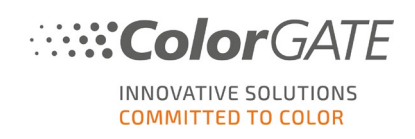

## <span id="page-10-0"></span>**3.4 Allgemeine Verbesserungen und Bugfixes**

• **NEU** Der Dialog "Modulinfo" (unter "Hilfe" > "Info über xxx..." > "i") zeigt nun alle in der aktuellen Lizenz enthaltenen Module (auch die im Basisprodukt enthaltenen Standardmodule) an.

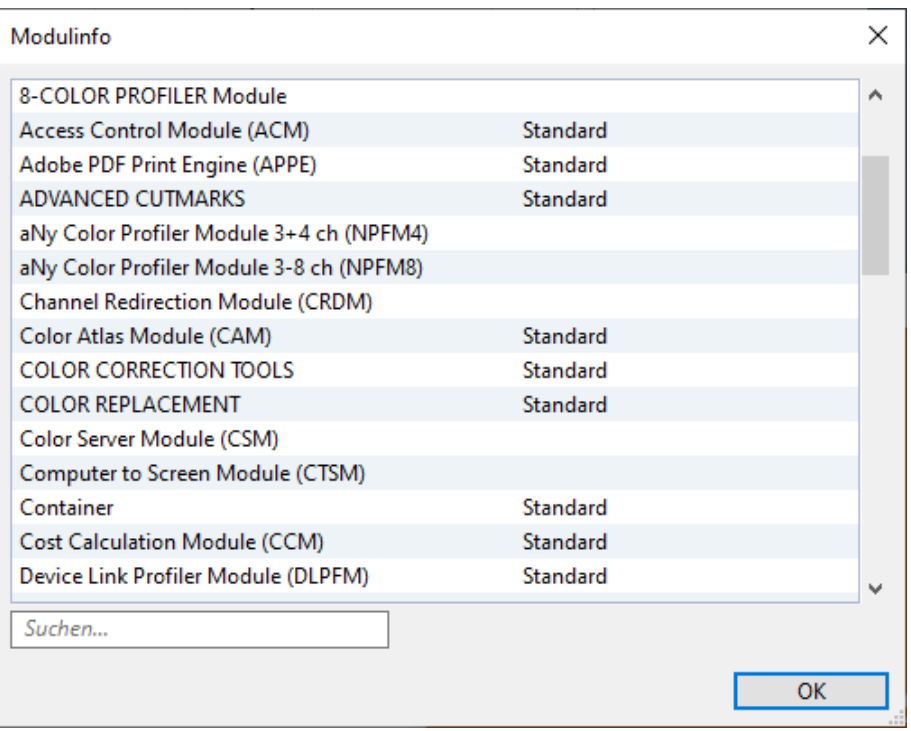

• **NEU** Zur besseren Übersichtlichkeit können die Menüeinträge für erweiterte Support-Optionen ("Support-Info-Datei erzeugen", "Log-Ordner öffnen", "Installationsordner öffnen", "Programmdaten-Ordner öffnen", "Ausgabeordner öffnen") ein- und ausgeblendet werden, indem unter "Hilfe" > "Fehlerdiagnose konfigurieren" die Option "Menü für erweiterte Support-Optionen anzeigen" aktiviert bzw. deaktiviert wird.

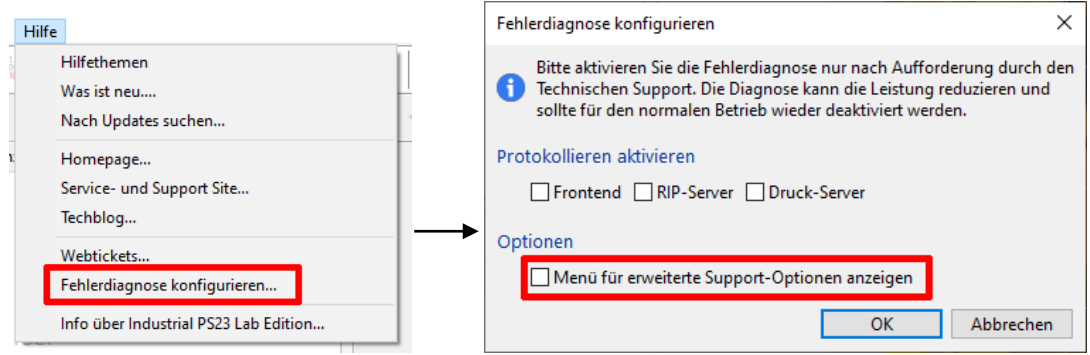

Wenn sie aktiviert ist, werden die entsprechenden Menüeinträge im Menü "Hilfe" angezeigt:

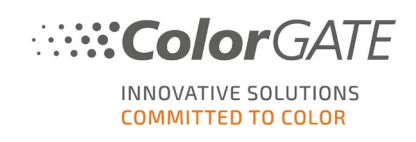

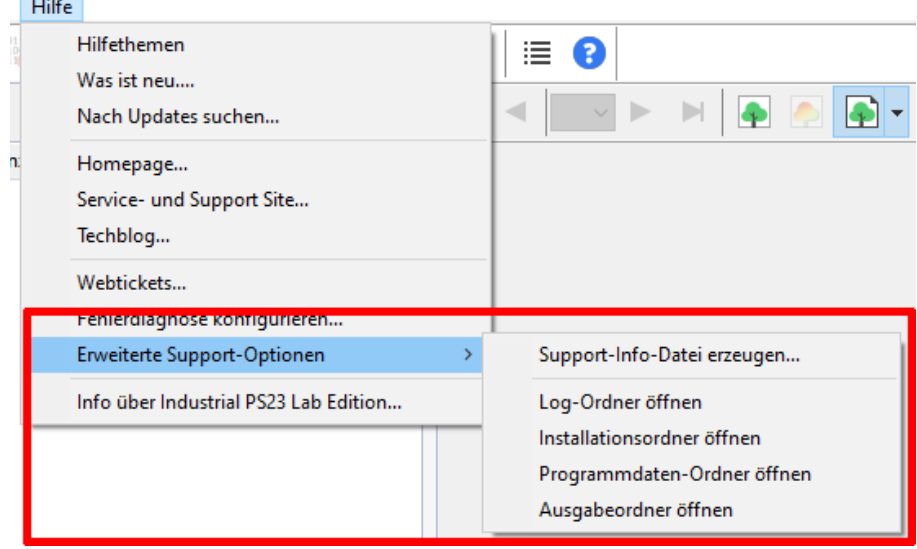

• NEU Bei dateibasierten Druckern kann nun über das Menü "Hilfe" > "Erweiterte Support-Optionen" auch der Ausgabeordner geöffnet werden.

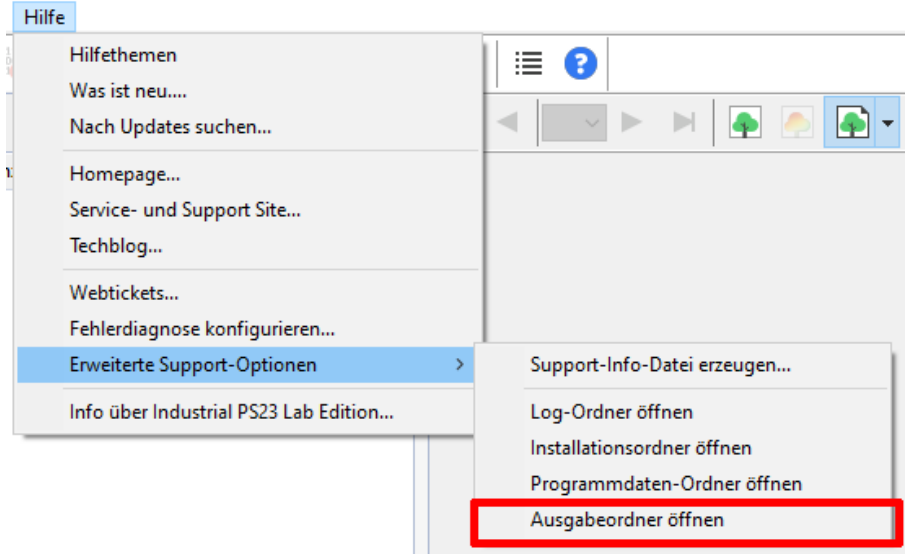

• **NEU** Der Text auf dem Dialog "MIM importieren" wurde aktualisiert und zudem ein Link direkt zum MIM-Download-Bereich der Service- und Support-Site eingefügt.

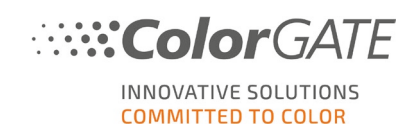

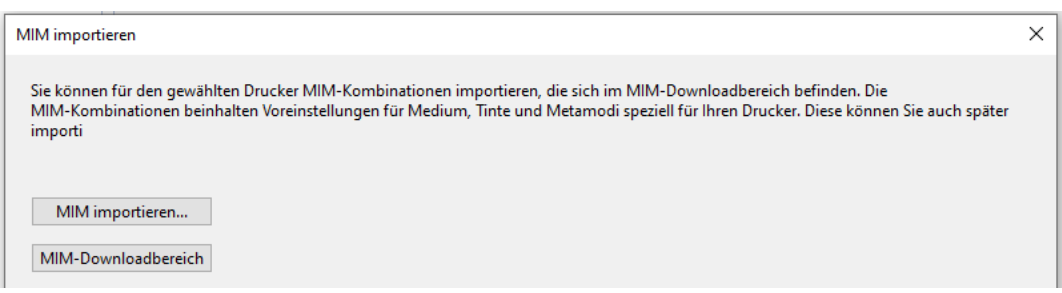

• **NEU** Ein neuer Schnittmarkenstil "Fotoba XLA" steht nun zur Verfügung, der sowohl das Drucken von Einbuchtungen ("identations") ermöglicht als auch Fotoba-Barcodes unterstützt.

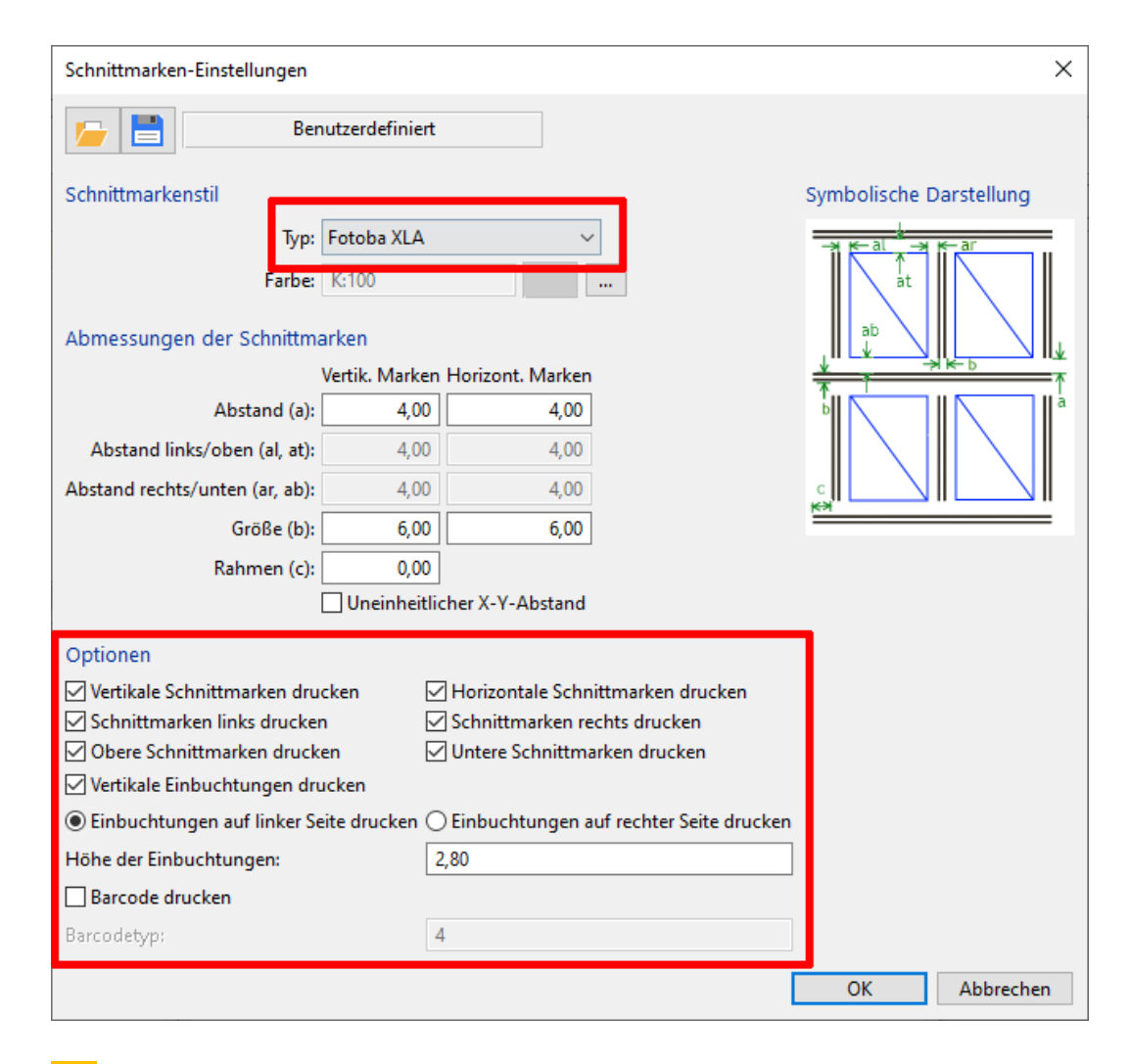

• **NEU** Für Fotoba-Schnittmarken gibt es eine neue Option für einen durchgehenden Marker auf der rechten Seite des Mediums ("Vertikale Markierungen am rechten Rand des Mediums").

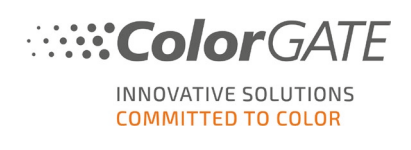

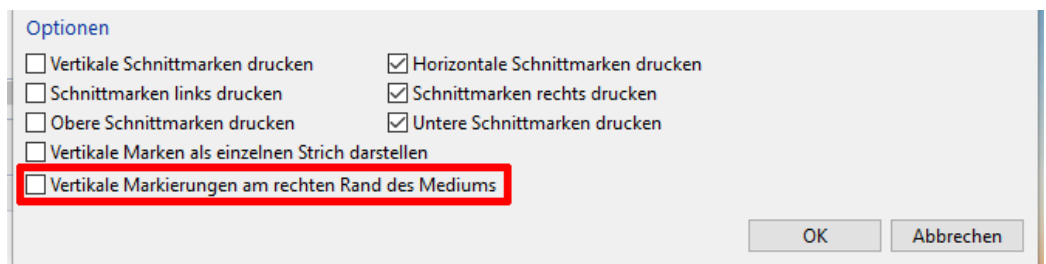

- **BUGFIX** Das Rippen eines Target-Profils schlug fehl, wenn die MIM ein XCLR-Eingangsprofil ausgewählt hatte, auch wenn "Sonderfarben als Prozessfarben betrachten" nicht aktiviert war.
- **BUGFIX** Seit Version 22 wurden mehrseitige Dateien manchmal irrtümlich als einzelne Seiten ausgegeben.
- **BUGFIX** Wenn "Inch" als Längeneinheit ausgewählt war, konnten manchmal die Schnittmarken-Einstellungen (auf der Registerkarte "Auftrag") nicht mit "OK" gespeichert werden.
- **BUGFIX** In Version 22.10 führten die Links zur ColorGATE Service- & Support-Site (unter "Hilfe" > "Support") zur alten statt zur aktuellen Service- & Support-Site.
- **BUGFIX** Wenn ein Auftrag die verfügbare Länge überschritt, wurde die horizontale Ausrichtung zwar auf den Auftrag angewandt, die Schaltfläche für horizontale Ausrichtung (auf dem Reiter "Auftrag" der Auftragseinstellungen) war jedoch ausgegraut.
- **BUGFIX** Die Option "Autom. Aufteilung deaktivieren" auf der Registerkarte "Auftrag" in den Auftragseinstellungen wurde bei Rollenmedien unter bestimmten Umständen nicht korrekt ausgeführt.
- **BUGFIX** Wenn für "Versatz x" und "Versatz y" auf dem Reiter "Auftrag" der Auftragseinstellungen jeweils "Zentrieren" ausgewählt war, wurden die Werte für die Zentrierung anhand des bedruckbaren Bereichs und nicht anhand der Mediengröße berechnet. Dies führte dazu, dass der Auftrag nicht korrekt auf dem Medium platziert wurde, wenn die nicht-bedruckbaren Ränder eines Auftrags von oben nach unten unterschiedlich waren.
- **BUGFIX** Bei Mehrfachausgaben waren die Vorschau und die Druckdaten nicht korrekt, wenn automatisches Rotieren und Schneiden aktiviert waren.

## **Ausschnitt:**

• **NEU** Die "Ausschnitt"-Funktion wurde grundlegend verbessert, um eine stärkere Automatisierung und eine bessere Sichtbarkeit des ausgeschnittenen Bereichs in der Vorschau zu ermöglichen: - Es gibt zwei neue Modi zum automatischen Zuschneiden von Aufträgen entweder auf den druckbaren Bereich oder auf die Trimbox (Endformatrahmen) eines PDFs.

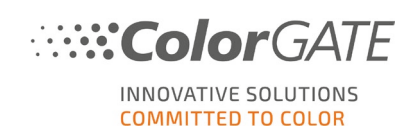

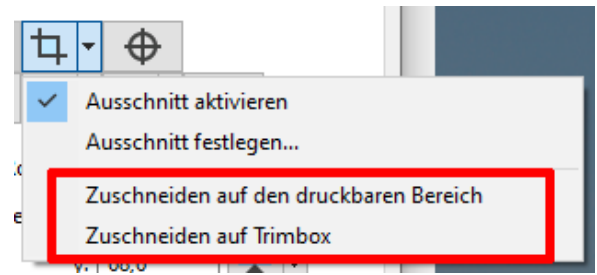

- Hotfolder können so konfiguriert werden, dass die neuen Modi für den Ausschnitt angewendet werden.

- In der Vorschau wird der ausgeschnittene Bereich abgedunkelt und mit einem Schachbrettmuster versehen.

#### **Benutzeroberfläche:**

- **NEU** Die Sichtbarkeit der Druckplatten-Umrisse wurde verbessert, indem die Umrisse nun durch Invertieren des Hintergrunds dargestellt werden.
- **BUGFIX** In der italienischen Benutzeroberfläche gab es falsche Übersetzungen für die Option "An Seite anpassen".
- **BUGFIX** Im "Info über..."-Dialog fehlte in einigen Software-Versionen das Icon "i" zum Öffnen des "Modulinfo"-Dialogs.

## **Dateiverarbeitung:**

• **BUGFIX** Die Transparenz für bestimmte PDF-Dateien war invertiert.

#### **Farbersetzung:**

- **NEU** Die neuen Pantone-Farbtabellen V5 Solid Coated/Uncoated wurden hinzugefügt, wodurch eine reibungslose Farbkommunikation gewährleistet wird.
- **BUGFIX** Sonderfarbersetzungen werden jetzt deaktiviert, wenn der Eintrag in der Farbtabelle deaktiviert wurde (zuvor wurden diese noch ersetzt, wenn das automatische Ersetzen aktiviert war).
- **BUGFIX** Wenn in einem Hotfolder mehr als eine Farbtabelle konfiguriert ist, wird jetzt der erste aktivierte Eintrag verwendet.
- **BUGFIX** Unter bestimmten Bedingungen wurden Color Picker-Farbersetzungen nicht auf die Druckdaten angewendet.

#### **Farbmanagement:**

• **NEUE FUNKTION** Der "Spot Color Tone Value" (SCTV)-Algorithmus zur Berechnung von Sonderfarbverläufen gemäß ISO 120654 wird jetzt unterstützt.

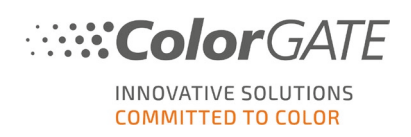

- **NEU** Die CrossXColor-Bibliothek wurde auf V1.20.4 aktualisiert, wodurch die allgemeine Kompatibilität und die Performance erhöht wurden.
- **ÄNDERUNG** In Version 22.10 wurde im Zusammenhang mit der Adobe PDF Print Engine V6 das Farbmanagement für PDF-Dateien mit Überdrucken/Transparenzen für die Ausgabe in Multicolor-Modi (z.B. CMYKOG) verbessert. Da dies dazu führte, dass Aufträge unter bestimmten Umständen nicht korrekt gerippt werden konnten, wurde in Version 23 diese Verbesserung vorübergehend deaktiviert.
- **BUGFIX** Beim Rippen von Aufträgen für den Farbmodus MONO wurde die Linearisierung invertiert angewendet, was zu einer falschen Ausgabe führte.
- **BUGFIX** Bei Verwendung des Farbmodus MONO war die Ausgabe von Rasterdaten fehlerhaft, wenn die Bit-Tiefe auf 2 oder 4 Bit eingestellt war und weniger als die maximale Anzahl von Tröpfchenlevel verwendet wurde (z.B. 4 Bit und 7 Tröpfchenlevel).
- **BUGFIX** Wenn zwei Spezialfarben ausgewählt und für beide verschiedene Intensitäten angegeben wurden, wurde die Intensität der ersten Spezialfarbe auch auf die zweite angewandt.

## **Kontrollkeilauswertung:**

- **NEU** Für die folgenden Messgeräte ist der neue Kontrollkeil IDEAlliance\_12647-7\_2013- LAD dithered verfügbar: X-Rite i1Pro3, X-Rite i1Pro3 Plus, X-Rite i1iO for i1Pro3 & i1Pro3 Plus, Barbieri.
- **NEU** Für X-Rite i1Pro3 Plus gibt es neue Farbkontrollkeile für RGB und 6CLR.
- **BUGFIX** Die Kontrollkeilauswertung schlug bei Aufträgen fehl, die ein Ausgabeprofil verwendeten, das ein Kommazeichen im Dateinamen enthielt.

## **Lizenzierung:**

- **NEU** Auch für den chinesischen Markt stehen nun SHL-HW-Lizenzen (Single Host License mit Hardware-Dongle) zur Verfügung. Entsprechend können auch mit einer hardwarebasierten Lizenz alle von ColorGATE angeboten Druckertreiber betrieben und die Benutzeroberfläche in Chinesisch angezeigt werden.
- **BUGFIX** Durch Bugfixes wurde die Stabilität für softwarebasierte Lizenzen erhöht.

## **Senden an:**

• **BUGFIX** Wenn ein Auftrag über die Funktion "Senden an" an einen anderen Drucker gesendet wurde und der Hotfolder des Zieldruckers "Dynamisch" als Seitengröße verwendete, war die Mediengröße des Auftrags 0x0.

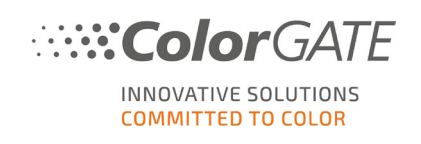

#### **Spezialfarben:**

- **BUGFIX** Bei Verwendung der Spezialfarbe Weiß im RGB-Farbmodus wurden "Pixel" und "Pixel invertieren" in der Ausgabe vertauscht.
- **BUGFIX** Wenn mehrere Layer gedruckt wurden, erschien der Infotext nur auf einem Layer.

#### **Vorschau:**

• **NEU** Das Bedienfeld für Auftragsplatzierungen in der Medienvorschau enthält eine Option zum Speichern der dort vorgenommenen Einstellungen als Shortcuts. Diese Shortcuts werden nun gespeichert, so dass sie auch nach einem Neustart des Programms noch verfügbar sind.

## <span id="page-16-0"></span>**3.5 Adobe® PDF Print Engine**

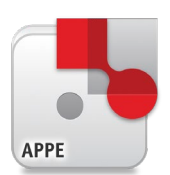

Informationen zu dieser Funktion finden Sie auf der [Website.](https://www.colorgate.com/de/produkte/software/modules/#APPE_TECHNOLOGY)

• **NEU** Die Adobe PDF Print Engine wurde auf Version 6.1 aktualisiert.

Diese beinhaltet u.a. eine neue Option zur Verwendung des bikubischen Algorithmus bei der Neuskalierung von Bildobjekten in PDF-Dateien. Auf der Registerkarte "RIP" wurde eine Combobox zur Steuerung dieser Option hinzugefügt, die es dem Benutzer ermöglicht, zwischen "Pixelwiederholung" (höhere Leistung, geringere Qualität) und "Bikubisch" (geringere Leistung, höhere Qualität) zu wählen. Für neue Hotfolder wird standardmäßig "Bikubisch" verwendet, während für bestehende Hotfolder/Aufträge "Pixelwiederholung" verwendet wird, um Änderungen an bestehenden Daten zu vermeiden.

## PDF/PS Eigenschaften

Überdrucken deaktivieren

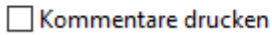

Interpolation für Bilder:

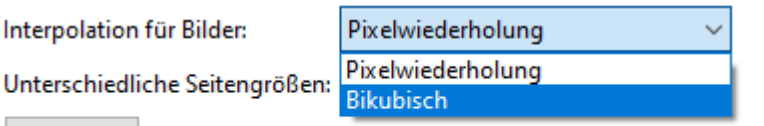

Erweitert...

<span id="page-17-0"></span>Informationen zu diesem Modul finden Sie auf der [Website.](https://www.colorgate.com/de/produkte/software/modules/#CCLM)

- **BUGFIX** Die Daten für IPAC-Inspektionssysteme konnten nicht erzeugt werden, wenn die Option "DeviceLinks verwenden" auf der Registerkarte "Profile" in den erweiterten Auftragseinstellungen aktiviert war.
- **BUGFIX** Wenn mit der Maus über ein Farbfeld auf einem Target gefahren wurde, waren die im Hinweisfeld angezeigten Koordinaten des Farbfeldes nicht korrekt.
- **BUGFIX** Die Erstellung des Korrekturprofils schlug bei Aufträgen fehl, die einen Farbmodus mit Transferkanälen verwendeten, z. B. CMYKLk.

## <span id="page-17-1"></span>**3.7 Container**

Informationen zu dieser Funktion finden Sie auf der [Website.](https://www.colorgate.com/de/produkte/software/modules/#CONTAINER_1)

- **NEU** Die REST API unterstützt jetzt das Erstellen und Ändern von Containern (z. B. das Hinzufügen neuer Aufträge zu einem Container, Entfernen von Aufträgen, Ändern der Einstellungen und der Positionen von Aufträgen).
- **ÄNDERUNG** Es ist nicht mehr möglich, den Farbmodus eines Containers zu ändern, da dies zu Inkonsistenzen und Abstürzen führen konnte.
- **BUGFIX** Beim Laden von Hotfolder-Einstellungen in einen Container werden nun alle Drucker- und Farbeinstellungen auch auf alle Aufträge, die sich im Container enthalten, angewendet.
- **BUGFIX** Wenn die Aufträge in einem Container über die Funktion "Sortierte Anordnung" nach Namen sortiert werden sollten, war die Reihenfolge nicht korrekt.
- **BUGFIX** Die Verarbeitung von Containern mit mehreren einfarbigen Schnittmarken wurde stabilisiert.

## <span id="page-17-2"></span>**3.8 Cost Calculation Module**

Informationen zu diesem Modul finden Sie auf der [Website.](https://www.colorgate.com/de/produkte/software/modules/#CCM_1)

• **NEU** Die Kostenberechnung ist nun auch für den Océ Colorado 1650 verfügbar.

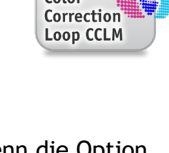

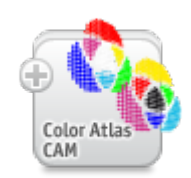

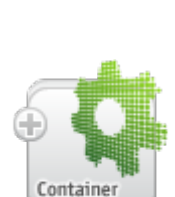

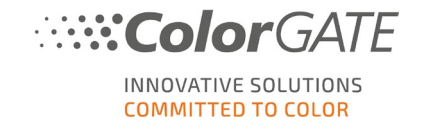

- **BUGFIX** Wenn ein anderes Dezimaltrennzeichen als "." eingestellt war, wurden unter bestimmten Umständen Dezimalzahlen ausgelassen.
- **BUGFIX** Seit Version 22.00 war es nicht mehr möglich, einen Kostenreport zu speichern.

## <span id="page-18-0"></span>**3.9 Fingerprint Module**

Informationen zu diesem Modul finden Sie auf der [Website.](https://www.colorgate.com/de/produkte/software/modules/#FPRM)

- **NEU** Es ist nun möglich, Fingerprint Production Files (.fpf) von PDF-Dateien zu erstellen, so dass die Fingerprint-Technologie auch in PDF-basierten Workflows eingesetzt werden kann.
- **BUGFIX** Wenn bei einer Fingerprint-Datei in CMYK für die Ausgabe ein Farbmodus mit Light-Farben verwendet wurde, trat im Target-Dialog ein Fehler auf.

## <span id="page-18-1"></span>**3.10 G7 Calibration Module**

Informationen zu diesem Modul finden Sie auf der [Website.](https://www.colorgate.com/de/produkte/software/modules/#G7CM_1)

• **BUGFIX** Im G7-Kalibrierungstarget "Idealliance P2P51" waren die Referenzwerte für die Farbfelder in Spalte F falsch. Dies führte eventuell zu falschen Ergebnissen bei der G7-Kalibrierung.

## <span id="page-18-2"></span>**3.11 JDF Interface Module**

Informationen zu diesem Modul finden Sie auf der [Website.](https://www.colorgate.com/de/produkte/software/modules/#JDFM_1)

• **BUGFIX** Wenn ein Ausschnitt über REST API oder JDF vorgenommen werden sollte, war er deaktiviert, wenn gleichzeitig unter "Mediengröße" die Option "Dynamisch" ausgewählt war.

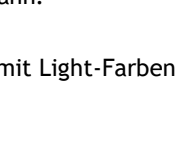

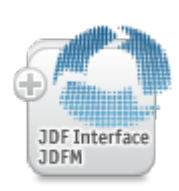

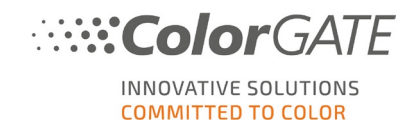

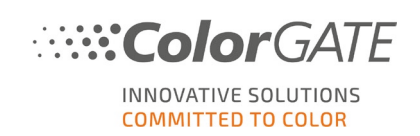

## <span id="page-19-0"></span>**3.12 Job Backup Module**

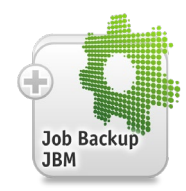

Informationen zu diesem Modul finden Sie auf der [Website.](https://www.colorgate.com/de/produkte/software/modules/#JBM)

• **NEU** Eine neue Schaltfläche im Dialog "Auftrag wiederherstellen" ermöglicht es, ausgewählte Auftragssicherungen zu entfernen.

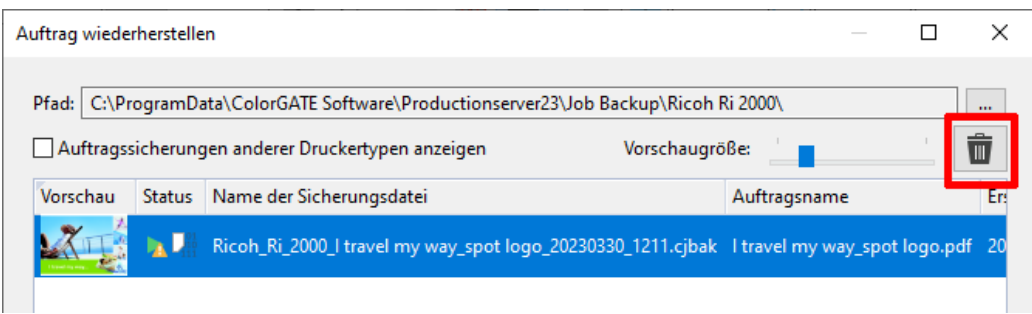

- **NEU** Die Auswahl von mehreren Auftragssicherungen im Dialog "Auftrag wiederherstellen" wurde vereinfacht. Statt einzelne Aufträge anzuklicken, können nun Standard-Listenbefehle (SHIFT, STRG und STRG + A) zum Auswählen mehrerer Aufträge verwendet werden.
- **BUGFIX** Wenn beim Wiederherstellen einer Auftragssicherung Rasterdaten kopiert werden sollten, wurden in einigen Fällen fehlende Administratorrechte gemeldet, obwohl diese nicht nötig waren.
- **BUGFIX** Wenn beim Importieren einer Auftragssicherung über einen Hotfolder ein Fehler aufgetreten ist, wurde der entsprechende Auftrag nicht in den Ordner für Auftragssicherungen mit Konflikten verschoben, sondern blieb im Hotfolder liegen. Dies wurde behoben. Zudem informiert beim Wiederherstellen einer Auftragssicherung über einen Hotfolder nun eine Systemprotokollmeldung darüber, ob der Vorgang erfolgreich war.

## <span id="page-19-1"></span>**3.13 Media and Light Profiler Module**

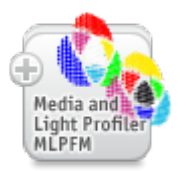

Informationen zu diesem Modul finden Sie auf der [Website.](https://www.colorgate.com/de/produkte/software/modules/#MLPFM)

- **BUGFIX** Beim Erstellen einer neuen MIM im Media and Light Profiler wurde die Linearisierung nicht in den Einstellungen gespeichert.
- **BUGFIX** Das Kopieren der Profile ist beim Öffnen der MIM-Verwaltung aus dem Assistenten nicht mehr möglich.

• **BUGFIX** Bei Verwendung des Media and Light Profiler Module war die Schaltfläche "Profilerzeugung" seit Version 22.00 ausgegraut und es war nicht möglich, die Profilerstellung zu starten.

## <span id="page-20-0"></span>**3.14 Media Device Synchronization**

Informationen zu dieser Funktion finden Sie auf der [Website.](https://www.colorgate.com/de/produkte/software/modules/#MDS_1)

- **NEU** Der Benutzer wird nun gefragt, bevor er eine Synchronisierung löscht, um unbeabsichtigten Datenverlust zu vermeiden.
- **BUGFIX** Die Media Device Synchronization schlug in Version 22.10 fehl, wenn beim Profilieren der MIM eine G7-Linearisierung verwendet wurde.

## <span id="page-20-1"></span>**3.15 Out of Gamut Module**

Informationen zu diesem Modul finden Sie auf der [Website.](https://www.colorgate.com/de/produkte/software/modules/#OOGM)

• **BUGFIX** Die "Out of Gamut"-Vorschau war nicht korrekt, wenn die Option "Erzwingen von Sonderfarbmanagement für nicht ersetzte Sonderfarben (gilt für Farben mit Lab)" aktiviert war.

## <span id="page-20-2"></span>**3.16 Print and Cut Module**

Informationen zu diesem Modul finden Sie auf der [Website.](https://www.colorgate.com/de/produkte/software/modules/#PCM_1)

- **BUGFIX** Wenn ein Auftrag mit einem Schneidepfad, der aus Sonderfarben erzeugt wurde, über die Option "Duplizieren" > "Link erzeugen" kopiert wurde, war der Schneidepfad im kopierten Auftrag nicht enthalten.
- **BUGFIX** Die Schneidepfad-Vorschau war verzerrt, wenn das Motiv gedreht wurde und die Option "Proportionen erhalten" ausgeschaltet war.
- **BUGFIX** In Version 22.10 dauerte die Generierung von Schneidedateien deutlich länger als in Version 21.

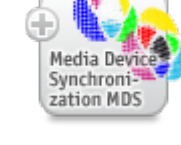

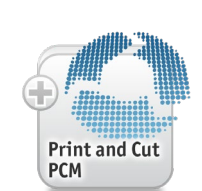

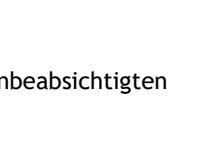

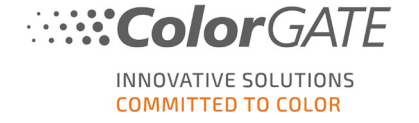

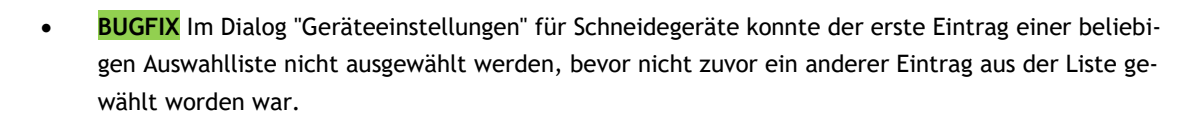

**ColorGATE** 

INNOVATIVE SOLUTIONS **COMMITTED TO COLOR** 

#### **Graphtec (CE, FC):**

• **BUGFIX** Unter bestimmten Umständen wurde der Schneidevorgang abgebrochen und das Schneidemesser ging zurück auf den Nullpunkt.

#### **HARMUTH:**

- **NEU** Bei der Verwendung von "Edge Marks" für die Positionierung von Synchronisierungsmarken wird der QR-Code jetzt unter der oberen linken Synchronisierungsmarke platziert.
- **NEU** Der Dateiname der Schneidedatei enthält jetzt nur noch die Auftrags-ID (und nicht mehr den Auftragsnamen).
- **BUGFIX** Die vom Treiber erzeugten Schneidedateien konnten nicht verarbeitet werden.
- **BUGFIX** Der QR-Barcode wird nun nicht mehr gedruckt, wenn er in den Geräteeinstellungen abgewählt wurde.

#### **HP Latex Cutter Series:**

• **BUGFIX** Manchmal wurde die Auftrags-ID auf den Barcode gedruckt. Jetzt gibt es eine neue Option für Summa-Barcodes ("Seite bei Bedarf vergrößern, um die Auftrags-ID zu ergänzen"): Wenn die Auftragsbreite zu gering ist, um die Auftrags-ID neben dem Barcode zu drucken, kann gewählt werden, ob die Breite erweitert oder die Auftrags-ID weggelassen werden soll.

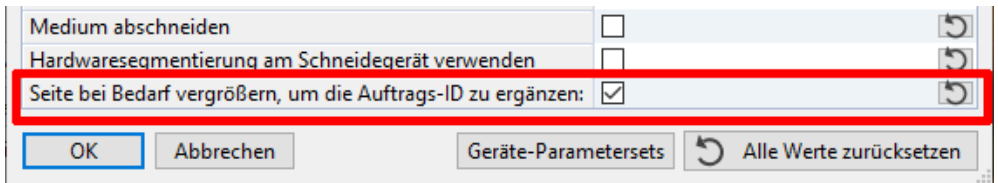

#### **HP Latex Plus:**

- **BUGFIX** In Version 22 wurde der Barcode nicht korrekt erstellt.
- **BUGFIX** Manchmal wurde die Auftrags-ID auf den Barcode gedruckt.

Jetzt gibt es eine neue Option für Summa-Barcodes ("Seite bei Bedarf vergrößern, um die Auftrags-ID zu ergänzen"): Wenn die Auftragsbreite zu gering ist, um die Auftrags-ID neben dem Barcode zu drucken, kann gewählt werden, ob die Breite erweitert oder die Auftrags-ID weggelassen werden soll.

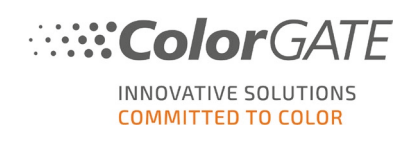

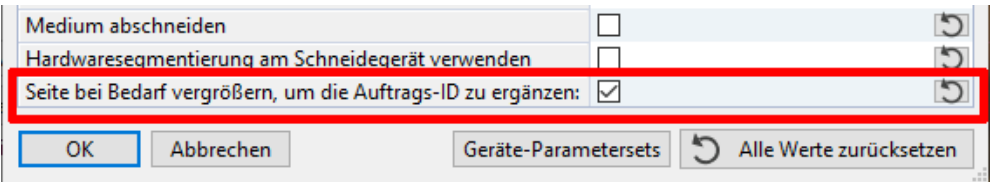

#### **Summa F Series / L Series:**

- **BUGFIX** Die Ausgabe als .sgp-Datei konnte nicht richtig in GoProduce importiert werden.
- **BUGFIX** Registriermarken fehlten entweder ganz oder wurden falsch angezeigt.

**Summa (S/S2 Class, SummaSign, SummaCut):**

- **BUGFIX** Bei der Verwendung von OPOS-CAM konnte das Gerät den Barcode nicht lesen.
- **BUGFIX** Der Schneidepfad war um einige Millimeter verschoben, wenn die Option "Weiß um Synch.marken herum drucken" aktiviert war.
- **BUGFIX** Manchmal wurde die Auftrags-ID auf den Barcode gedruckt. Jetzt gibt es eine neue Option für Summa-Barcodes ("Seite bei Bedarf vergrößern, um die Auftrags-ID zu ergänzen"): Wenn die Auftragsbreite zu gering ist, um die Auftrags-ID neben dem Barcode zu drucken, kann gewählt werden, ob die Breite erweitert oder die Auftrags-ID weggelassen werden soll.

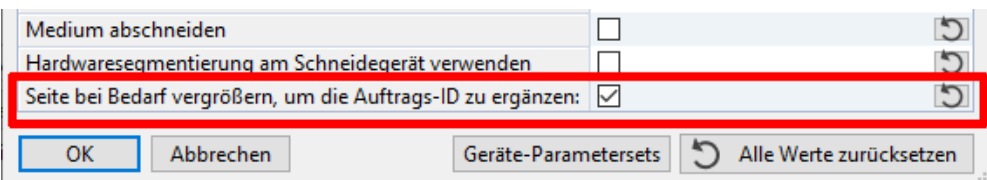

• **BUGFIX** In Version 22.10 stürzte Productionserver manchmal bei der automatischen Erstellung von Schneidedaten für einen Container ab.

#### **Valiani:**

• **BUGFIX** Die Position der Schnittmarken entsprach nicht der in den Geräteeinstellungen definierten Position.

## **Zünd Cut Center:**

• **NEU** Im Dialog "Geräteeinstellungen" gibt es nun Optionen, mit denen der Abstand zwischen den Registriermarken und dem Auftragsrand bzw. dem Rand des Mediums definiert werden kann.

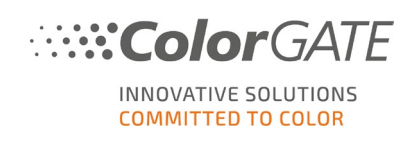

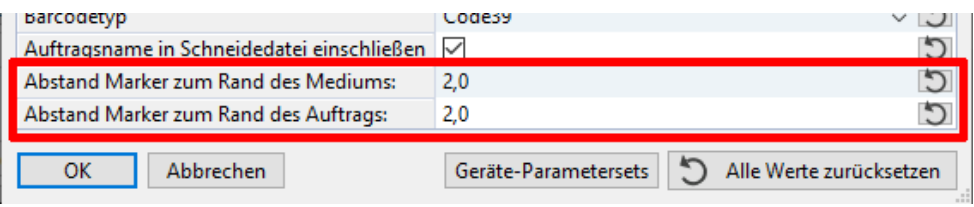

## <span id="page-23-0"></span>**3.17 Profiler Module / Linearization Assistant**

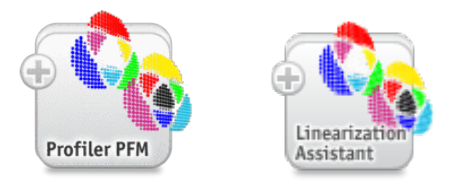

Informationen zum Profiler Module finden Sie [hier](https://www.colorgate.com/de/produkte/software/modules/#PFM_1) auf der Website.

Informationen zum Linearization Assistant finden Sie [hier.](https://www.colorgate.com/de/produkte/software/modules/#LIN_ASSI_1)

• **NEU** Es gibt einige Verbesserungen, um die Verwaltung von MIM's und Linearisierungen/Profilen komfortabler zu gestalten:

- Es ist nun möglich, eine bestehende Linearisierung/Profil direkt aus der MIM-Verwaltung zu öffnen. Das Profil / die Linearisierung wird in dem Assistenten geöffnet, der für die Erstellung verwendet wurde (z. B. Linearisierungs- oder DFE-Assistent).

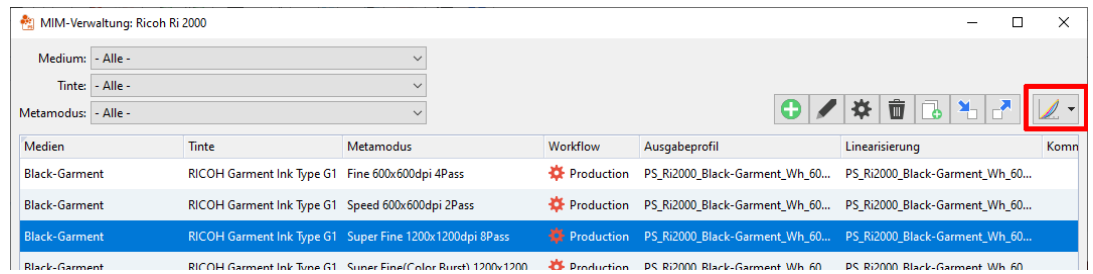

- Eine MIM kann nun aus dem Linearisierungsassistenten über die MIM-Auswahl geöffnet werden, so dass es nicht mehr notwendig ist, die .ccx-Datei (oder ein anderes Profil) zuerst in der MIM-Verwaltung zu öffnen.

- **NEU** Die Benutzeroberfläche im Linearisierungs- und Profilierungsassistenten war in einigen Dialogen unübersichtlich und wurde verbessert.
- **NEU** Es wurden Linearisierungs- und Ink-Limit-Targets für den Farbmodus Mono hinzugefügt.
- **NEU** Bisher konnten Separationskurven nur dann für den Weiß-Kanal bearbeitet werden, wenn der Spezialfarben-Modus "Helligkeit" verwendet wurde. Jetzt sind die Separationskurven für alle Spezialfarben verfügbar - unabhängig davon, welcher Modus verwendet wird.

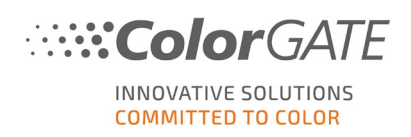

- **BUGFIX** Nach dem erneuten Öffnen des Linearisierungs- und Profilierungsassistenten fehlten in einigen Fällen die Messwerte im Profilierungstarget.
- **BUGFIX** Wenn eine MIM Farbkorrektureinstellungen enthält, wird jetzt im Linearisierungsassistenten eine Meldung angezeigt. Diese informiert den Benutzer darüber, dass diese Einstellungen nicht auf die Targets angewendet werden, da sie auftragsspezifisch sind.
- **BUGFIX** Beim Profilieren einer MIM für einen Farbmodus mit Transferkanälen (z.B. CMYKLcLm) konnte mit der Option "Profil für Windows-Farbmanagement verfügbar machen" das Profil nicht richtig kopiert werden.
- **BUGFIX** Auf der Registerkarte "Profilerzeugung" des Linearisierungs- und Profilierungsassistenten war der Text unter "MIM-Kombination" abgeschnitten.
- **BUGFIX** Wenn der Wert für Dichte aus Lab-Werten berechnet wurde und die Werte keine Berechnung der Dichte erlaubten, wurde der Wert "inf" angezeigt. Dies wurde geändert, so dass in dem Fall nun der Wert "-1" für die Dichte angezeigt wird.
- **BUGFIX** Beim Drucken eines Targets für den Farbmodus MONO enthielt die Druckdatei des Targets keine Farbfelder.

## **Barbieri Spectro LFP / Spectro LFP qb / Spectro Swing:**

• **BUGFIX** Bei der Verwendung des Target-Generators für Quick Linearization Targets fehlten manuelle Registrierungsmarken.

#### **ColorGATE Rapid Spectro Cube:**

• **NEU** Es ist nun möglich, im Dialog "Target-Layout" zwischen den einzelnen Farbfelder des Targets einen Abstand einzufügen.

#### **X-Rite i1iO / X-Rite i1iO for i1Pro3:**

• **BUGFIX** Wenn die letzte Zeile eines Targets weniger als sechs Farbfelder enthielt, schlug die Messung fehl.

## **X-Rite i1Pro3:**

• **ÄNDERUNG** In Version 23 wurde die Kategorie des Messgeräts geändert und ist nun Cat0. Wenn eine frühere Version mit einer V23-Lizenz verwendet wird, ist der Treiber auch verfügbar, selbst wenn er nicht Teil der alten Lizenz war. Wenn ältere Lizenzen (V20-V22) verwendet werden, ist der Treiber noch Cat1 und muss in der Lizenz aktiviert werden.

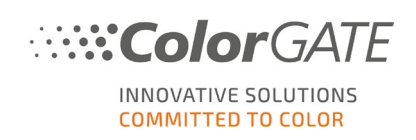

## <span id="page-25-0"></span>**3.18 REST API Module**

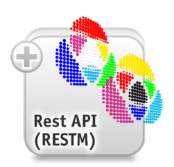

Informationen zu diesem Modul finden Sie auf der [Website.](https://www.colorgate.com/de/produkte/software/modules/#RAM)

- **NEU** Alle RIP-Einstellungen (u.a. die PDF-Optionen) sind jetzt über REST zugänglich.
- **NEU** Die REST API unterstützt jetzt das Erstellen und Ändern von Containern (z. B. das Hinzufügen neuer Aufträge zu einem Container, Entfernen von Aufträgen, Ändern der Einstellungen und der Positionen von Aufträgen).
- **NEU** Ein neuer Endpunkt für MIM's wurde implementiert. Dieser ermöglicht den Import und Export sowie das Löschen von MIM's und Profildateien via REST.
- **NEU** Die Separationskurven des Profileinstellungsdialogs sind nun in REST verfügbar und werden in Endpunkt 7.10 zurückgemeldet.
- **NEU** Abhängig vom Druckertreiber, kann nun auch die Auflösung und das Format der Ausgabedatei in Pixelangabe über die REST API bereitgestellt werden.
- **NEU** Es ist jetzt möglich, Duplex-Einstellungen (z.B. für HP Latex 570) über REST zu aktivieren und zu empfangen.
- **BUGFIX** Beim erneuten Öffnen einer bestehenden .ccx-Datei wurde unter bestimmten Umständen der falsche Drucker verwendet. Jetzt gibt es den neuen Endpunkt 7.12, der das Öffnen eines Profils in einer bestimmten Warteschlange ermöglicht. Dies ist nützlich, wenn es mehr als eine Warteschlange für dasselbe Druckermodell gibt.
- **BUGFIX** Die Option "downloadOutputFiles" funktionierte nur, wenn das Systemprotokoll aktiv und so konfiguriert war, dass es Infomeldungen ausgab. Diese Abhängigkeit wurde entfernt. Die Option funktioniert nun unabhängig von den Einstellungen des Systemprotokolls.
- **BUGFIX** Wenn ein Ausschnitt über REST API oder JDF vorgenommen werden sollte, war er deaktiviert, wenn gleichzeitig unter "Mediengröße" die Option "Dynamisch" ausgewählt war.

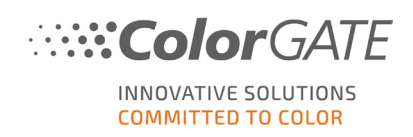

## <span id="page-26-0"></span>**3.19 Druckerbezogen**

## **Brother GTX-600:**

- **NEU** Mit Productionserver erzeugte Dateien können jetzt im Brother FileViewer geöffnet werden. Zusätzlich haben Aufträgen, die mit Productionserver erzeugt wurden, das Präfix "CG:" im Namen und können somit in FileViewer leichter identifiziert werden.
- **BUGFIX** Die Plattengrößen 24x24 und 18x22 wurden hinzugefügt.

## **Canon iPF PRO Druckertreiber mit Chroma Optimizer Tinte:**

• **BUGFIX** Es ist nun möglich, die Option für transparente Beschichtung komplett abzuschalten.

**Canon iPF PRO -1000:**

• **BUGFIX** Wenn unter "Mediengröße" eine vordefinierte Größe in der Messeinheit "Inch" gewählt wurde, schlug der Druck unter Umständen fehl.

## **ColorGATE Industrial Inkjet Lab:**

• **BUGFIX** Elemente wie die Auftragsinfo funktionierten im Lab-Farbmodus nicht korrekt.

## **ColorGATE RasterFile:**

• **BUGFIX** Die 1-Bit-Ausgabe funktionierte nicht richtig.

## **ColorGATE Windows Printer-PS:**

• **BUGFIX** Seit Version 22 wurde gelegentlich der Fehler ausgegeben, dass der RPC-Server nicht verfügbar sei, und der Auftrag wurde nicht gedruckt.

## **Epson SureColor SC-P10000:**

• **BUGFIX** Wenn das Rasterverfahren auf "Rip" und der Druckmodus auf "VSD5 2bit" eingestellt war, wurden mittelgroße Tintentröpfchen nicht korrekt verarbeitet.

## **Epson SureColor SC-P20000:**

• **BUGFIX** Wenn das Rasterverfahren "Rip" war, kam es bei einigen 2Bit-Druckmodi zu Fehlermeldungen auf dem Drucker und der Druckmodus "VSD5 2bit" verarbeitete mittelgroße Tintentröpfchen nicht korrekt.

## **FUJIFILM Acuity Prime 20:**

• **BUGFIX** Wenn sich der Ursprungspunkt des Druckers auf der rechten Seite befand, konnte es vorkommen, dass mehrseitige Aufträge in der Vorschau nicht korrekt angezeigt wurden.

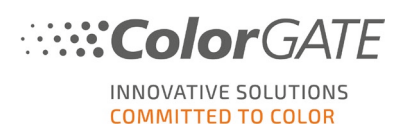

• **BUGFIX** Dateien mit der Kombination der Sonderfarben Weiß und Lack konnten nicht gedruckt werden.

**FUJIFILM Acuity Prime 30 / Acuity Prime L:**

• **BUGFIX** Wenn sich der Ursprungspunkt des Druckers auf der rechten Seite befand, konnte es vorkommen, dass mehrseitige Aufträge in der Vorschau nicht korrekt angezeigt wurden.

**FUJIFILM Acuity Ultra 3200 Serie / 5000 Serie:**

• **BUGFIX** Die maximale Medienbreite wurde auf 3400 mm (3200 Serie) bzw. 5130 mm (5000 Serie) erhöht.

**HP Latex 700 / 700W / 800 / 800W:**

• **BUGFIX** Die Schaltfläche für die automatische MIM-Erstellung im Printer Status Monitor wurde nicht deaktiviert, nachdem eine MIM bereits erfolgreich erstellt worden war.

**HP-PageWide-XL4000 / XL-4500:**

• **NEU** High-capacity stacker und Folder sind jetzt als Ausgabeoptionen verfügbar.

**Inca Digital Onset:**

• **BUGFIX** Der Tintenverbrauch für die Kostenberechnung wurde nicht direkt nach dem RIP-Prozess berechnet.

**Inca Digital Onset R50i:**

• **BUGFIX** Es wurden aktualisierte IDDs für die Modelle X1HS, X2HS und X3HS in die Installation aufgenommen.

**Inca Digital Onset X:**

• **BUGFIX** Der Farbmodus CMYKLcLm fehlte.

**JinMiLong CoJet Plus:**

• **NEU** Die Auflösung 1440x540 für die Farbmodi CMYK und CMYKLcLm wurde hinzugefügt.

**Kornit Atlas MAX Poly:**

• **BUGFIX** Referenzwerte für Neon Yellow und Neon Pink fehlten in exportierten CGATS-Dateien, wenn sie als Prozessfarben verwendet wurden, so dass es nicht möglich war, exportierte Messungen erneut zu laden.

**Mimaki JFX-200-2513 EX:**

• **BUGFIX** Es konnte kein Bericht über die verwendete Tröpfchengröße und die Tintenmenge erstellt werden.

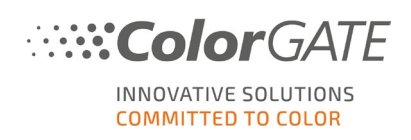

#### **Mimaki JV300:**

• **NEU** Der Treiber enthält jetzt Optionen für die automatische Heizungsabschaltung und für die Stärke des oberen Gebläses.

#### **MS LaRio:**

• **BUGFIX** Aufgrund eines Problems bei der Kostenberechnung kam es zu einem RPC-Fehler.

#### **Océ Arizona 1360GT:**

• **NEU** Die Optionen für "Ausgabe-Deckkraft" (auf der Registerkarte "RIP" in den Auftragseinstellungen) sind jetzt für diesen Druckertreiber verfügbar.

#### **Océ Colorado 1650:**

- **NEU** Der Treiber verfügt nun über eine berichtsbasierte Kostenberechnung.
- **NEU** FLXfinish+ Druckmodi werden jetzt unterstützt.
- **NEU** Die Ränder wurden angepasst.
- **NEU** Die Einstellung "Advanced media step calibration" ist nun verfügbar.

## **Ricoh Pro L5130 / L5130e / L5160 / L5160e:**

• **BUGFIX** Im Kostenreport wurde ein falscher Betrag für den Tintenverbrauch angezeigt, wenn CWC-Layering ausgewählt war.

**Ricoh Ri 1000 / Ri 2000:**

- **BUGFIX** Bei Platten mit Umrissen werden nun wieder Rasterlinien angezeigt.
- **BUGFIX** Die erforderlichen Ränder für die Hut- und die Ärmelplatte fehlten.
- **BUGFIX** Auf der Registerkarte "Druckmodus" wurden einige Texte in Französisch nicht korrekt angezeigt.

## **Roland DG IU-1000F:**

• **ÄNDERUNG** Der Treiber wurde von "Roland DG IU-1000F" in "Roland IU-1000F" umbenannt.

**Roland VG2-640:**

• **BUGFIX** MIM's aus Version 10 verwendeten 600x600dpi anstelle von 900x600dpi.

**Roland VS-300:**

• **NEU** Druckmodi für ECO-SOL MAX2 und ECO-SOL MAX3 wurden hinzugefügt.

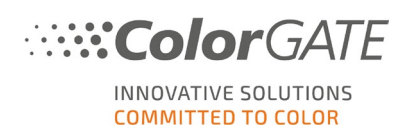

## **Shenzhen CNTOP DTG / CNTOP Hybrid:**

• **NEU** Es wird nun der 1-Bit-Modus unterstützt.

**swissQprint Karibu:**

- **NEU** Die Spezialfarben-Vorschaubilder haben jetzt einen transparenten Hintergrund, so dass sie in Lory korrekt angezeigt werden können.
- **BUGFIX** Beim Laden einer SQPE-Datei wurden die in dieser Datei angegebenen Werte für Höhe, Breite und R2R nicht verwendet.
- **BUGFIX** Die Auflösungen für Weiß und Lack wurden nicht mit den Prozessfarben verknüpft.

Eine Liste aller Druckertreiber, die von ColorGATE unterstützt werden, finden Sie auf der [Website.](https://www.colorgate.com/de/service-support/ressourcen/unterstuetzte-geraete/drucker/)